**ReadCDDA**

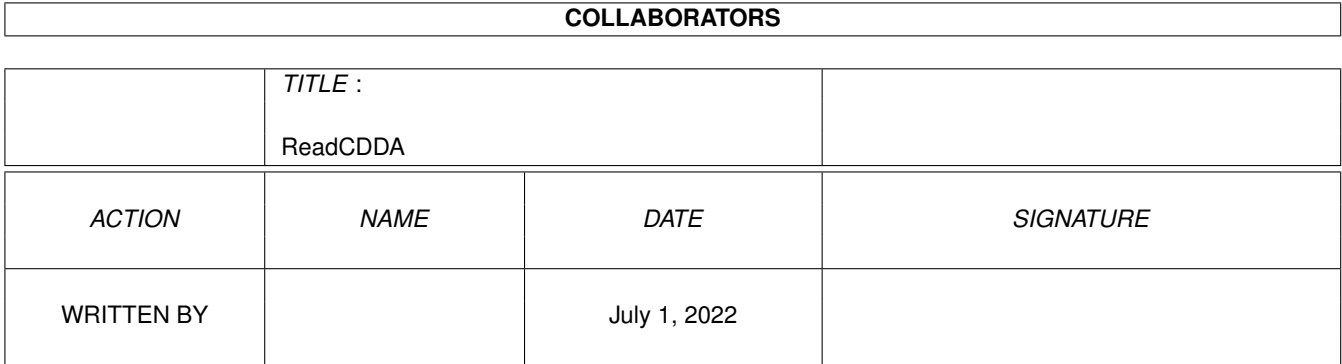

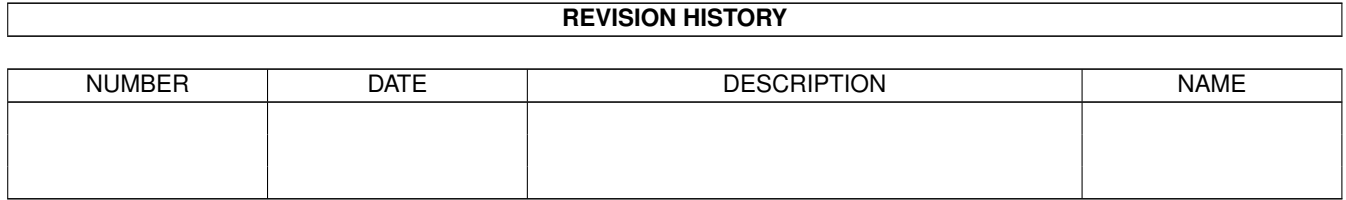

# **Contents**

#### 1 ReadCDDA

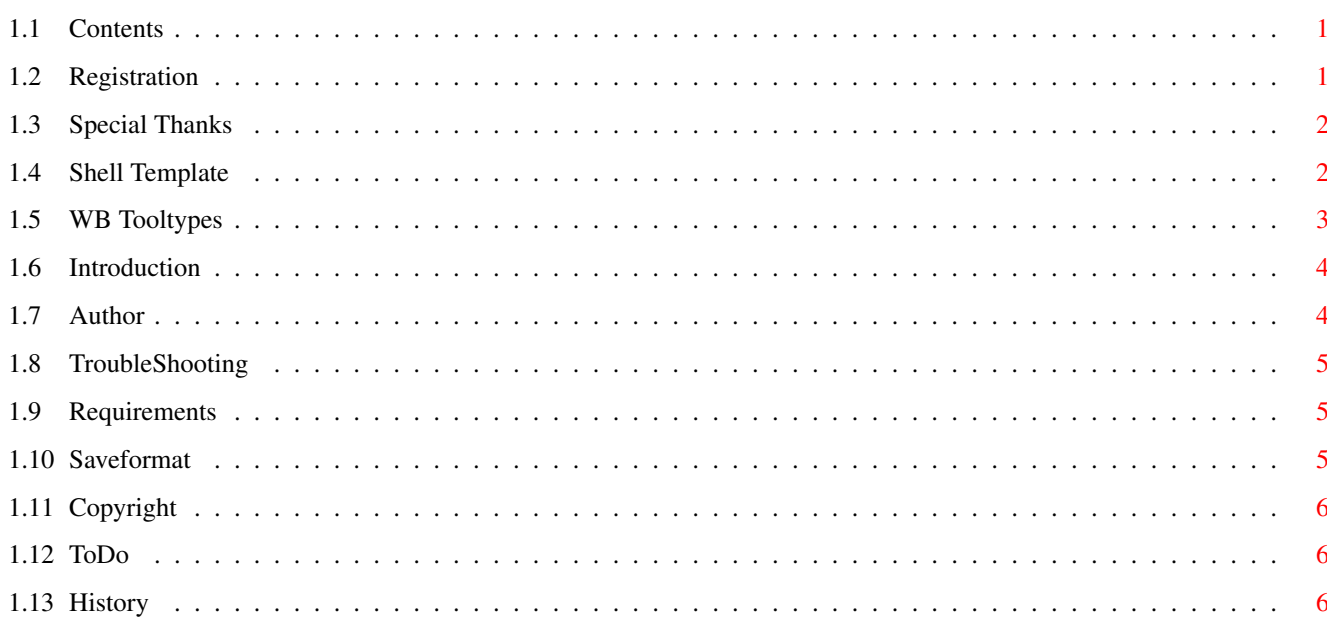

 $\mathbf{1}$ 

## <span id="page-3-0"></span>**Chapter 1**

# **ReadCDDA**

### <span id="page-3-1"></span>**1.1 Contents**

ReadCDDA 1.10 User Guide Copyright ©1996 by Michael Siegel email:Siegel@garfield.ohz.north.de Introduction Registration WB Tooltypes Shell Requirements Saveformat The Author Copyright Special Thanks ToDo TroubleShooting History

## <span id="page-3-2"></span>**1.2 Registration**

ReadCDDA is shareware which means you are allowed to distribute it  $\leftrightarrow$ freely, but you have to pay a fee to the author if you use ReadCDDA regularly. Not paying your fee is both immoral and illegal. Updates for registrated users are free per email. send 20 DM or \$20 registration fee TO :

#### <span id="page-4-0"></span>**1.3 Special Thanks**

There are several people I want to thank for supporting ReadCDDA:

- \* Axel Deising for bug reports, ideas and more
- \* Ingo Kleefeld for bug reports, ideas and more
- \* Alexander Seesko for bug reports
- \* Marc Czascke for Philips CDD2000 support
- \* Thomas Wenzel for Play16
- \* fema0012@FH-Karlsruhe.de for Icons
- \* SONY® for SCSI Commands Set
- \* all other folks that have contacted me in the past
- \* of course all users who already paid their shareware fee

#### <span id="page-4-1"></span>**1.4 Shell Template**

ReadCDDA supports the following Shell template:

DEVICE/K, UNIT/N, SAVENAME/K, BUFFERTYPE/K, READPRI/N, WRITEPRI/N, AUTOSCAN/S, SAVEFORMAT/K, STEP/N, SPEED/N, IO BUFFER/N, M=MULTIFILE/S

For more detailed information about Shell syntax, commodity usage and hotkey definitions, please consult the manuals shipped with your Amiga.

DEVICE: Specifies the device name, default is oktagon.device.

UNIT: Specifies the device unit, default is 3.

SAVENAME: Specifies the savename of digital audio-file, default is ram:test.cdda .

BUFFERTYPE: Specifies the buffertype. Values are CHIP, FAST, PUBLIC and 24BITDMA, default is PUBLIC.

READPRI: Specifies the priority of ReadCDDA readtask. Values may range from -5 to 5, default is 0. AUTOSCAN: Searching the device automatically and use the first cd-rom in the list. SAVEFORMAT: Specifies the saveformat. Values are WAVE (Save CDDA as Riff-Wave File), AIFF (Save CDDA as AIFF-File), INTEL (Save CDDA in intel format) and MOTOROLA (Save CDDA in motorola format), default is INTEL. STEP: Specifies the Stepsize. Values may range from 1 to 65536, default is 32. SPEED: \* only registered \* Specifies the speed for audio reading (if the unit supported more than single speed) IO\_BUFFERSIZE: Specifies the IO Buffer. Default is 8192 Bytes. MULTIFILE: \* only registered \* Enable multiselect IGNOREERRORS: Disable the errorcheck in the read-write routine. Is usefull for cddas with medium defects. PSX: \* only registered \* Enable rawcopy of CD-XA CDs

#### <span id="page-5-0"></span>**1.5 WB Tooltypes**

For detailed information about Workbench tooltypes, commodity usage and hotkey definitions, please consult the manuals shipped with your Amiga.

ReadCDDA supports the following tooltypes:

DEVICE: Specifies the device name, default is oktagon.device.

UNIT: Specifies the device unit, default is 3.

SAVENAME: Specifies the savename of digital audio-file, default is ram:test.cdda .

BUFFERTYPE: Specifies the buffertype. Values are CHIP, FAST, PUBLIC and 24BITDMA, default is PUBLIC.

READPRI: Specifies the priority of ReadCDDA readtask. Values may range from -5 to 5, default is 0.

AUTOSCAN:

Searching the device automatically and use the first cd-rom in the list. SAVEFORMAT: Specifies the saveformat. Values are WAVE (Save CDDA as Riff-Wave File), AIFF (Save CDDA as AIFF-File), INTEL (Save CDDA in intel format) and MOTOROLA (Save CDDA in motorola format), default is INTEL. STEP: Specifies the stepsize. Values may range from 1 to 65536, default is 32. SPEED: \* only registered \* Specifies the speed for audio reading (if the unit supported more than single speed) IO\_BUFFERSIZE: Specifies the IO buffer. Default is 8192 bytes. MULTIFILE: \* only registered \* Enable multiselect IGNOREERRORS: Disable the errorcheck in the read-write routine. Is usefull for cddas with medium defects. PSX: \* only registered \*

Enable rawcopy of CD-XA CDs

<span id="page-6-0"></span>**1.6 Introduction**

Introduction

The ReadCDDA is shareware !

Reads audio data from CDDA (normal audio CDs) and saves in 16bit, 44.1kHz and stereo raw format with 100% fast assembler Read/Write routines. This proggie is necessary for creating CDDAs. And this all featured with a nice gui.

For registered Version send 20 DM or \$20 registration fee TO :

## <span id="page-6-1"></span>**1.7 Author**

The Author **Distribution** 

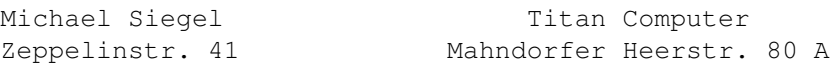

28309 Bremen 28307 Bremen Germany Germany Banking Account: Tel./Fax: 0421/481620 Deutsche Bank AG Mo.-Fr. 10.00-13.00 und 15.00-19.30h Sa. 9.30-14.30h BLZ: 290 700 50 Konto-Nr.: 1951151 email: Siegel@garfield.ohz.north.de Send Bugreports to the email or to deity@informatik.uni-bremen.de

#### <span id="page-7-0"></span>**1.8 TroubleShooting**

- with Toshiba XM-4101 the logical blocksize can't reset (!!!!!!!) you must turn off your cd-rom (=computer) for scsi-reset....

#### <span id="page-7-1"></span>**1.9 Requirements**

```
Read CDDA requires:
```

```
- Kickstart 3.00 (or above)
- A CD-Rom which can read digital audio
  tested with:
               - Toshiba XM-4101B, XM-3501B, XM-5201B, XM-5301B,
                 XM-5401B and XM-3701B
               - Sony 76S
               - Yamaha CDR100
               - Philips CDD2000
  it doesn't work with: ( the cd-roms do not support read digital audio)
               - Sanyo
```
- Mitsumi FX-001D, FX-001E, FX-300 and FX-400

### <span id="page-7-2"></span>**1.10 Saveformat**

```
Digital Audio is saved in following formats:
RAW-Formats:
           - 44.1kHz samplerate
           - no header
           - 16Bit
           - Stereo
           - Intel Format (lsbmsb) or Motorola Format (msblsb)
WAVE-Format:
           - 44.1kHz samplerate
```
 $- 16$ Bit - Stereo

AIFF-Format:

- 44.1kHz samplerate

- 16Bit
- Stereo

#### <span id="page-8-0"></span>**1.11 Copyright**

Copyright

IMPORTANT !

ReadCDDA is shareware and copyright ©1996 by Michael Siegel.

- It is allowed to copy the shareware version of ReadCDDA.

- It is not allowed to make changes in the programcode or in this document.
- It is not allowed to distribute ReadCDDA in any commercial product without written permission of the author.
- The package must be distributed in its complete form.
- The shareware version of ReadCDDA can be distributed but it is not allowed to make profit with selling this program.
- The shareware version of ReadCDDA can be distributed on the Aminet CD (So the point above is out of order for this point)

Disclaimer:

The author is in no way liable for any changes made to any part of the package, or consequences thereof as he is in no way liable for damages or loss of data directly or indirectly caused by this software.

## <span id="page-8-1"></span>**1.12 ToDo**

ToDo:

- debug for Kick 2.0
- Length in Time Gadget
- German Guide
- Toshiba resettool
- Convert of rawsavefile to RAW(Motorola), AIFF, MAUD and/or WAV.
- Preferences window
- CLI (multi-)select

## <span id="page-8-2"></span>**1.13 History**

History of ReadCDDA

V1.0 : - first public release in January '96.

V1.02 : - intern release

V1.05 : - added support for Philips ( CDD522 and CDD2000 ), Hightech ( CD-R2000 ), Kodak ( PCD-225 ), Plasmon (RF4100 and CDR4220), HP ( HP4020i ), YAMAHA ( CDR100 ) and YAMAHA ( CDR102 ) ( not perfect, please test !!!) NEC ( please test )

( Sorry but all read CDDA in single speed. )

- added support for Intel-, Motorola-, AIFF- and WAVE-Format

- removed little bug in the error report

```
V1.10 : - removed some bugs
```
- changed Toshiba ReadCDDA routine to ten byte command
- variable step and buffersize
- new asynchron write routines
- double audio readspeed
- special version for 68020+
- ISO Copy (only registered version)
- MultiSelect (only registered version)
- Raw Copy of CD-XA CDs (only registered version)